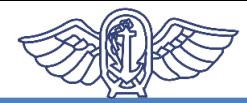

# **Kính gửi hành khách nhập cảnh vào Nhật Bản**

**(Về việc cài đặt các ứng dụng cần thiết )**

**Cần phải cài đặt và sử dụng các ứng dụng sau đây trên điện thoại thông minh của quý vị để đảm bảo quý vị chắc chắn sẽ thực hiện việc tự cách ly tại nhà riêng hoặc khách sạn, v.v. trong 14 ngày sau khi nhập cảnh vào Nhật Bản.**

Khi quý vị nhập cảnh vào Nhật Bản, chúng tôi xin phép yêu cầu quý vị nộp Bản cam kết về việc sẽ tự cách ly tại nhà riêng,v.v. và sử dụng ứng dụng định vị,v.v. trong 14 ngày sau khi nhập cảnh vào Nhật Bản. Nếu quý vị vi phạm cam kết này, có thể tên của quý vị,v.v. sẽ bị công bố. Người nước ngoài có thể sẽ trở thành đối tượng thi hành thủ tục hủy tư cách cư trú và thi hành thủ tục cưỡng chế trục xuất căn cứ theo Luật quản lý xuất nhập cảnh.

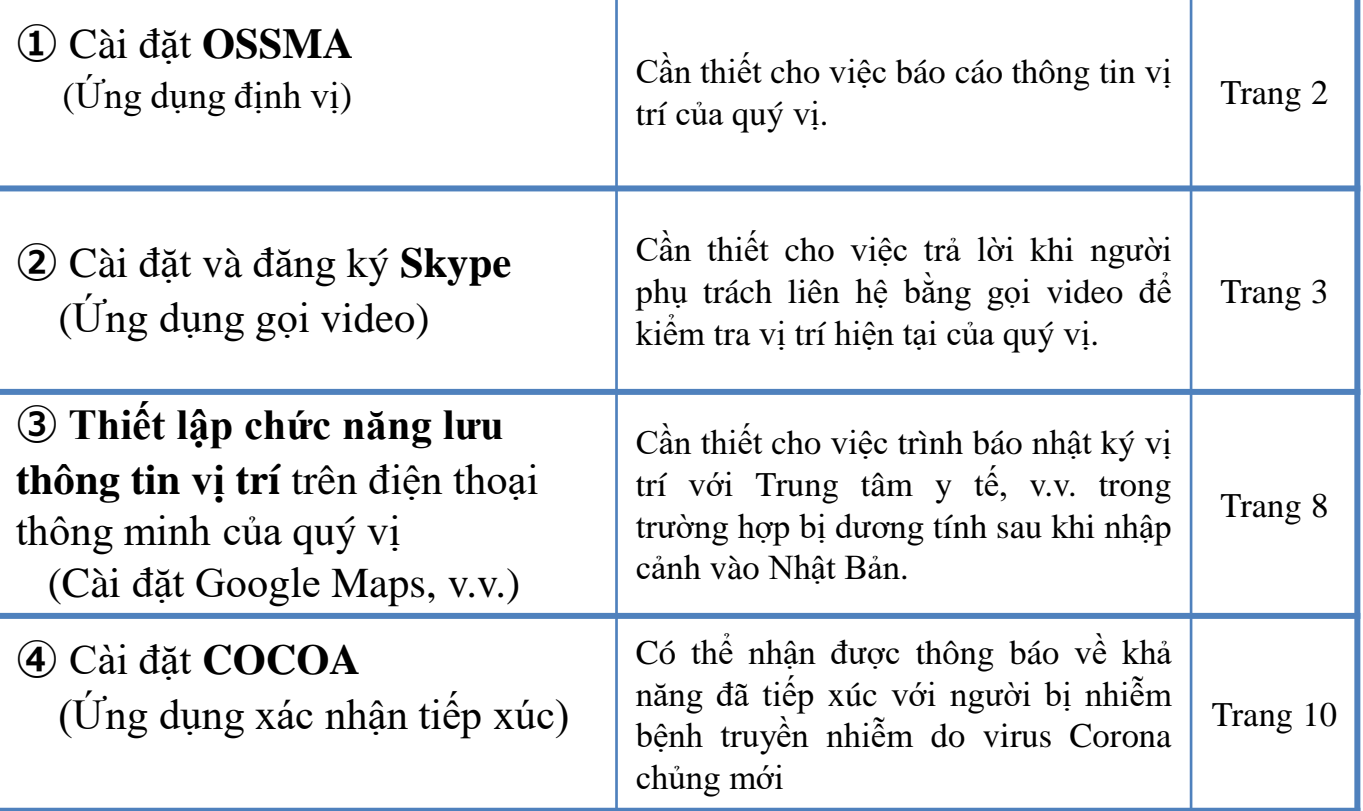

\* Nếu không cài đặt và thiết lập các ứng dụng cần thiết từ trước có thể sẽ phải chờ tại sân bay lâu hơn những người khác.

**Khi quý vị nhập cảnh vào Nhật Bản, chúng tôi xin phép kiểm tra điện thoại thông minh tại quầy kiểm dịch trong sân bay.**

**Trường hợp không có điện thoại thông minh hoặc trường hợp sử dụng loại điện thoại thông minh không thể cài đặt ứng dụng, yêu cầu quý vị thuê điện thoại thông minh tại sân bay bằng chi phí của bản thân khi nhập cảnh vào Nhật Bản.**

Trong thời gian tự cách ly tại nơi lưu trú hoặc nhà riêng trong 14 ngày sau khi nhập cảnh vào Nhật Bản, Trung tâm xác nhận sức khỏe người nhập cảnh sẽ tiến hành xác nhận vị trí hiện tại của quý vị. Ứng dụng này dùng cho việc báo cáo vị trí hiện tại của quý vị theo yêu cầu đối chiếu của Trung tâm xác nhận sức khỏe người nhập cảnh.

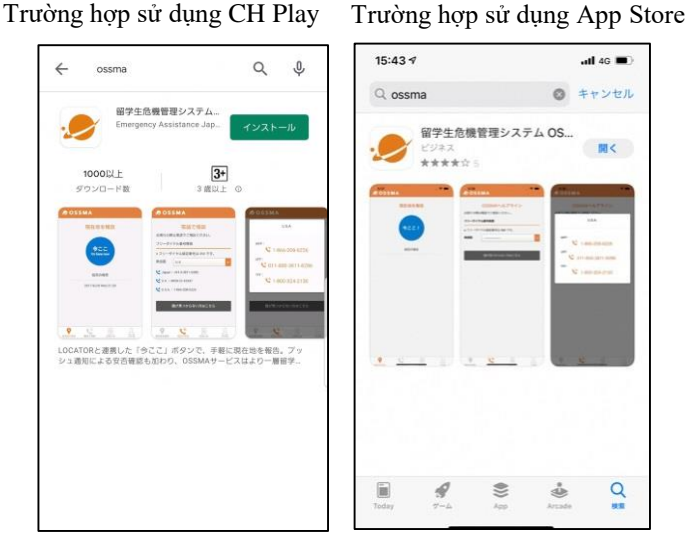

Hãy tìm kiếm theo từ khóa "**OSSMA**" từ App Store trên iPhone hoặc CH Play trên Android và tiến hành tải ứng dụng.

\*Logo của OSSMA

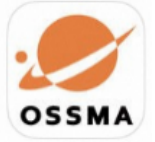

**\*** Tên của ứng dụng là "Hệ thống quản lý nguy cơ du học sinh" nhưng hiện nay đang tiến hành sửa đổi nội dung tên này.

Những điều cần lưu ý khi sử dung OSSMA:

Ứng dụng này chỉ có thể sử dụng được **sau khi đã nhập cảnh vào Nhật Bản** và được Trung tâm xác nhận sức khỏe người nhập cảnh gửi email hướng dẫn sử dụng. **Không thể đăng nhập hoặc sử dụng trước khi được gửi hướng dẫn sử dụng** do đó hãy tiến hành cho đến bước tải ứng dụng xuống khi nhập cảnh vào Nhật Bản. Email hướng dẫn sử dụng được gửi từ địa chỉ followup@emergency.co.jp.

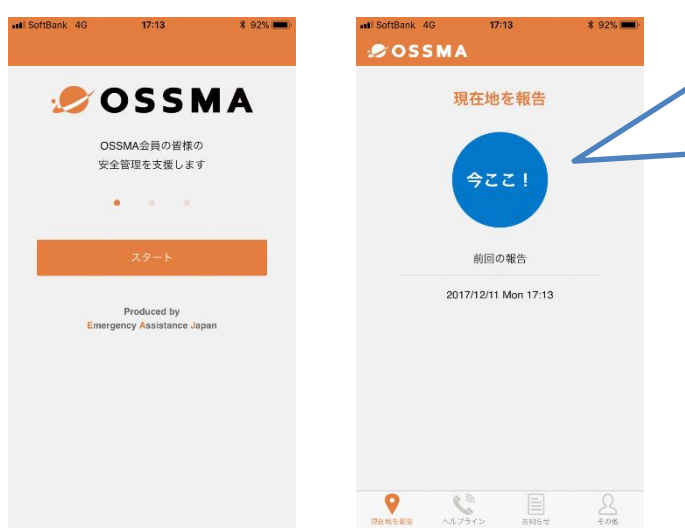

Sau khi bắt đầu sử dụng, quý vị sẽ nhận được thông báo yêu cầu cung cấp thông tin vị trí hiện tại của quý vị từ Trung tâm xác nhận sức khỏe người nhập cảnh.

Hãy nhấp vào ký hiệu "Tôi ở đây" để báo cáo.

# **② Cài đặt và đăng ký Skype**

Có thể người phụ trách của Trung tâm xác nhận sức khỏe người nhập cảnh sẽ liên hệ bằng gọi video để xác nhận vị trí hiện tại của quý vị trong 14 ngày sau khi nhập cảnh vào Nhật Bản.

### **Cách cài đặt và thiết lập Skype**

Nếu hiện tại quý vị chưa sử dụng Skype, **vui lòng cài đặt và thiết lập tài khoản Skype**.  $(\rightarrow$ Xem trình tư từ trang sau)

### **Vui lòng sử dụng địa chỉ email giống như địa chỉ email được sử dụng để theo dõi sức khỏe sau khi nhập cảnh vào Nhật Bản.**

Khi quý vị nhập cảnh vào Nhật Bản, chúng tôi xin phép **kiểm tra địa chỉ email** mà quý vị đã đăng ký trên Skype tại quầy kiểm dịch trong sân bay. Ngoài ra ngay lúc đó nhân viên kiểm dịch xin phép thử liên lạc đến tài khoản của quý vị để xác nhận việc nhận tin của tài khoản.

\* Nếu quý vị đã đang sử dụng Skype, vui lòng xác nhận từ mục "Hồ sơ Skype" xem "Địa chỉ email" mà quý vị đã đăng ký có giống với địa chỉ email được sử dụng để theo dõi sức khỏe sau khi nhập cảnh vào Nhật Bản hay không. Nếu "Địa chỉ email" đăng ký trong "Hồ sơ Skype" khác với địa chỉ email được sử dụng để theo dõi sức khỏe sau khi nhập cảnh vào Nhật Bản, vui lòng "Chỉnh sửa" "Email" và thêm vào địa chỉ email được sử dụng để theo dõi sức khỏe từ mục "Hồ sơ" > "Thêm email".

Những điều cần lưu ý khi sử dụng Skype:

① "Trung tâm xác nhận sức khỏe người nhập cảnh" sẽ tiến hành liên lạc để xác nhận vị trí hiện tại của quý vị.

(Tên của Trung tâm này được hiển thị trong thông báo)

Khi nhận được cuộc gọi đến, hãy bật máy ảnh và trả lời.

② "Trung tâm xác nhận sức khỏe người nhập cảnh" là tài khoản dành riêng để gọi đi. Dù quý vị có gọi đến tài khoản này cũng không được trả lời.

Nếu quý vị đã không thể trả lời cuộc gọi từ "Trung tâm xác nhận sức khỏe người nhập cảnh", chúng tôi sẽ liên hệ lại vào thời gian khác nên quý vị hãy vui lòng đợi đến lúc đó.

③ "Trung tâm xác nhận sức khỏe người nhập cảnh" không thể trả lời tin nhắn. Dù quý vị có gửi tin nhắn cũng không được trả lời.

④ Nếu không thể tìm thấy tài khoản qua địa chỉ email mà quý vị đã khai báo, chúng tôi sẽ liên hệ với quý vị qua email hoặc điện thoại.

### **Cách thiết lập Skype**

### **1. Tải xuống và cài đặt ứng dụng**

Sử dụng URL / mã QR dưới đây hoặc tìm kiếm bằng từ khóa "Skype". \* Có một số ứng dụng tương tự do đó vui lòng tham khảo tên ứng dụng như dưới đây. (Hãy cài đặt "Skype" chứ không phải là "Skype for Business".)

■ Trường hợp sử dụng iPhone Tên ứng dụng: Skype cho iPhone <https://apps.apple.com/app/apple-store/id304878510>

■ Trường hợp sử dụng Android Tên ứng dụng: Skype – IM & gọi video miễn phí <https://play.google.com/store/apps/details?id=com.skype.raider>

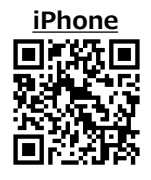

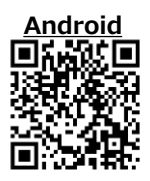

### **2.Tạo tài khoản Skype. (Nếu quý vị đã có tài khoản, vui lòng chuyển sang trang 7 mục 4.)**

**1) Khởi động ứng dụng**

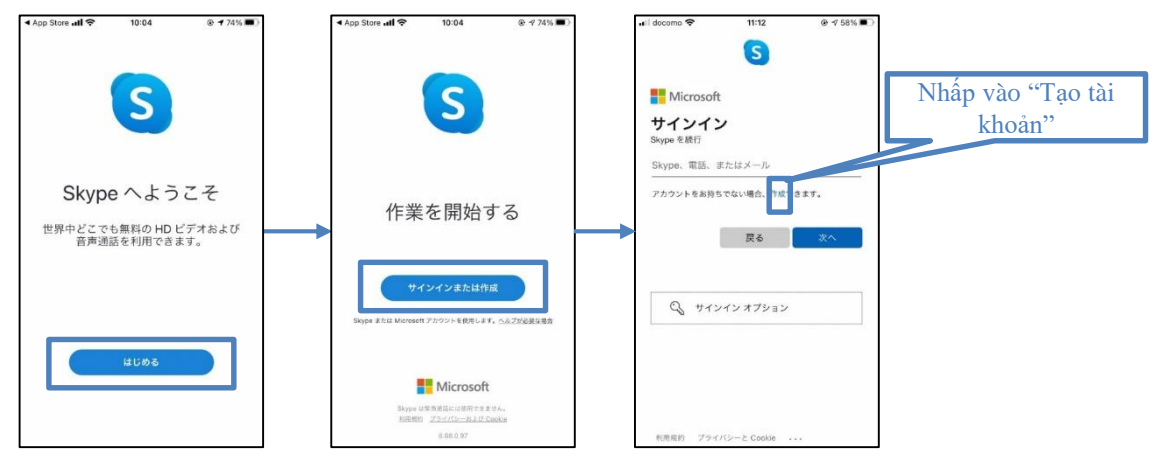

#### **2) Nhập địa chỉ email**

\* Không được đăng ký bằng số điện thoại mà hãy đăng ký bằng địa chỉ email.

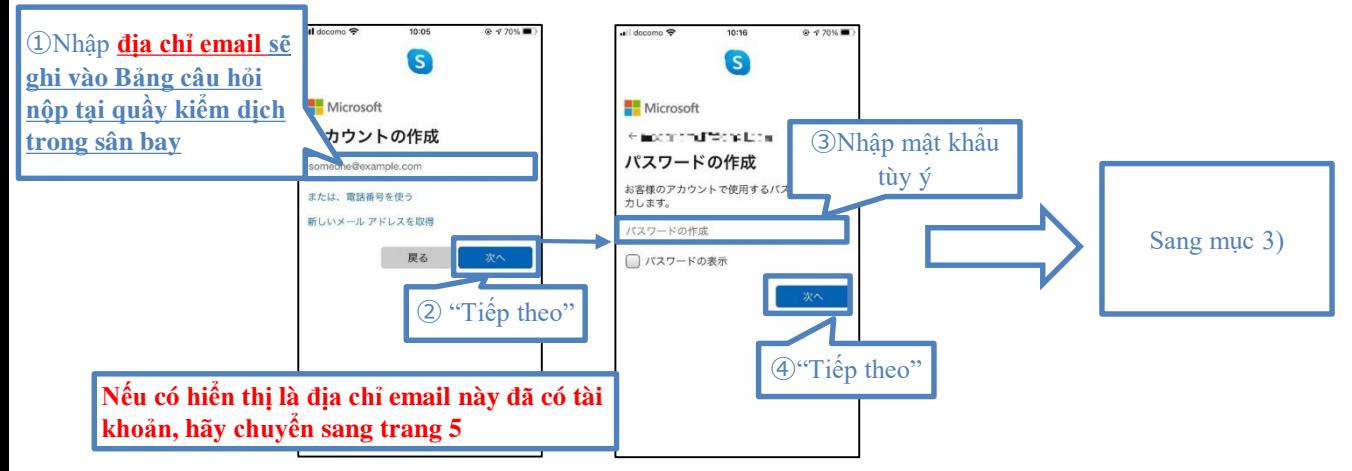

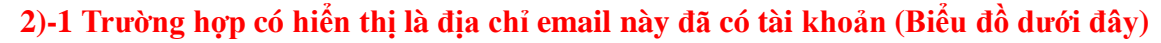

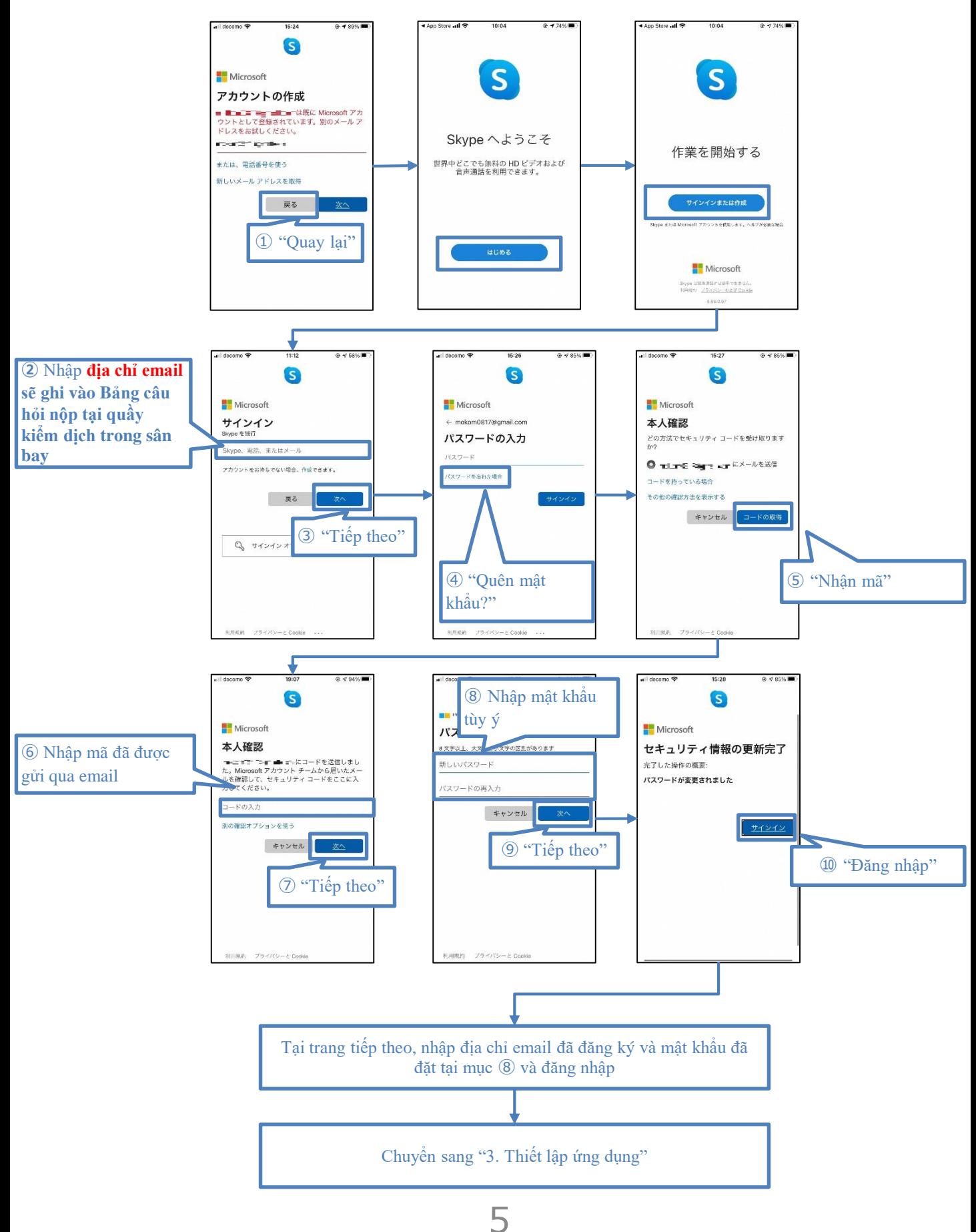

#### **3) Nhập họ tên và mã được gửi đến địa chỉ email**

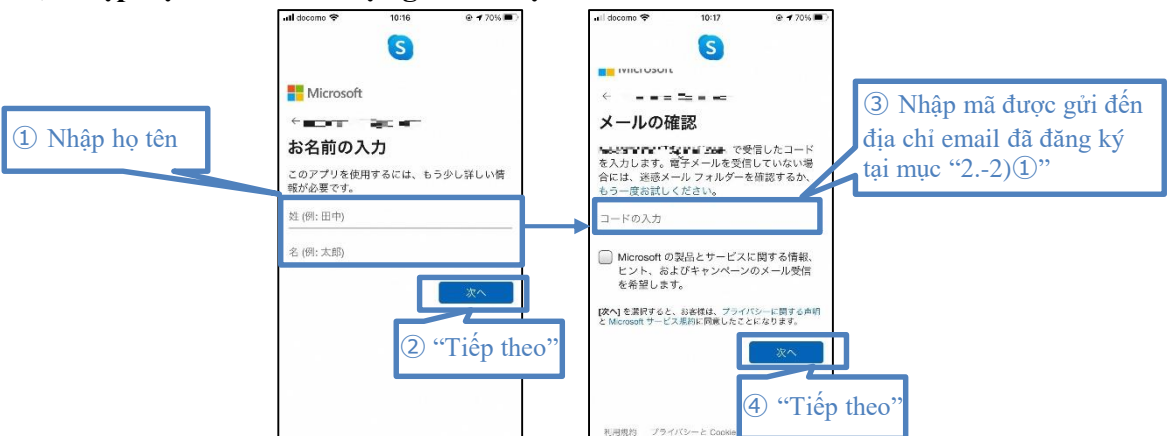

4) Trả lời một số câu đố và hoàn thành việc tạo tài khoản. (Xác nhận việc không phải là robot) Ví dụ về câu đố: \* Có một số dạng câu đố khác nhau.

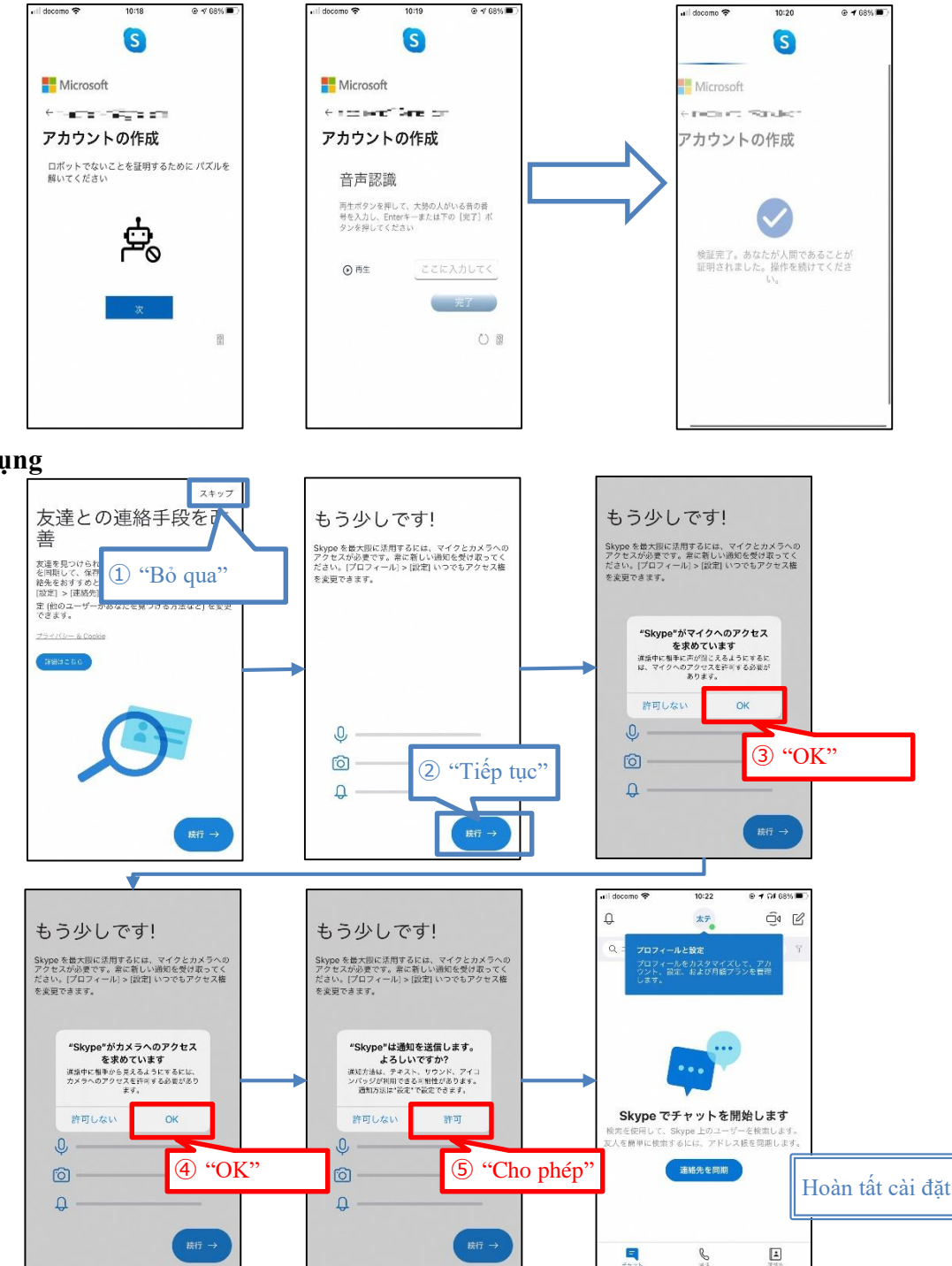

**3. Thiết lập ứng dụng**

#### **4. Trường hợp sử dụng tài khoản trong mục cài đặt**

#### **1) Mở mục "Cài đặt"**

#### **■iPhone**

- Cài đặt→Nhập từ khóa "Skype" vào hộp tìm kiếm ở phía trên và nhấp vào "Skype" trong kết quả tìm kiếm

#### **■Android**

- Cài đặt→Nhập từ khóa "Skype" vào hộp tìm kiếm ở phía trên và nhấp vào "Skype" trong kết quả tìm kiếm
- Nhấp vào "Cho phép"

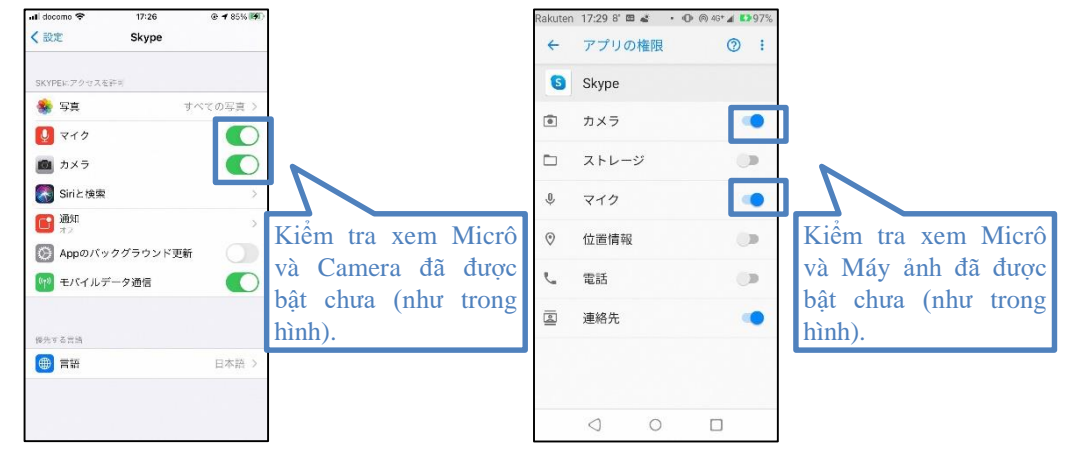

### **2) Khởi động ứng dụng Skype và đăng nhập**

#### **3)Mở hồ sơ**

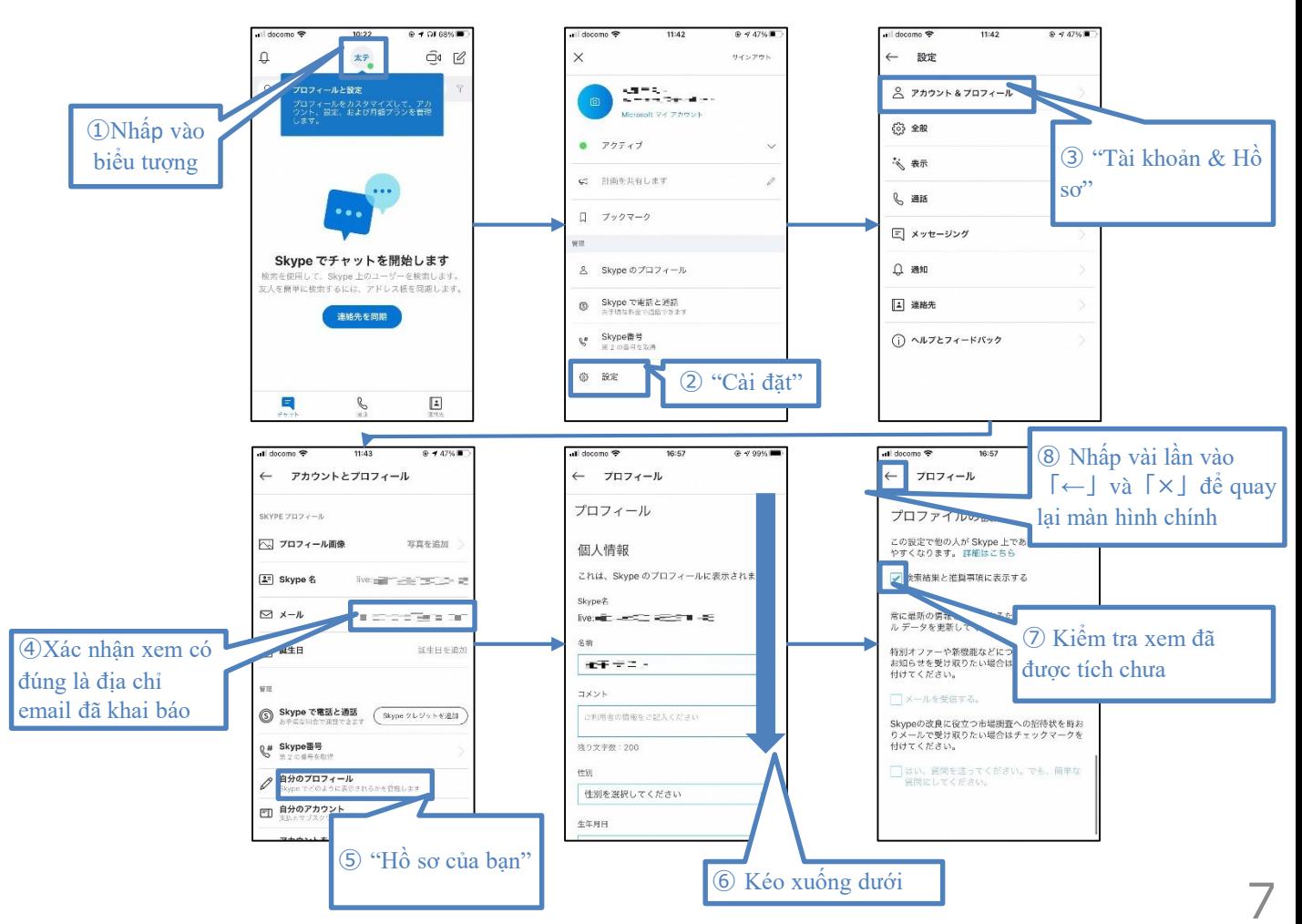

Đây là thiết lập cần thiết cho việc trình báo thông tin vị trí đã lưu trên điện thoại với Trung tâm y tế, v.v. trong trường hợp bị dương tính trong 14 ngày sau khi nhập cảnh vào Nhật Bản.

#### **1. Trường hợp sử dụng Android**, hãy thiết lập theo trình tự dưới đây.

A

例: コンビニ ATM

★ 自宅 一 判 レストラン

Д 東京夕

千代田区 の最新情報

响

港区 Good

Δ

 $V/I$ 

**F#HR** 

**Bước 1** Mở "Ứng dụng Google Maps" trên điện thoại thông minh hoặc máy tính bảng Android.

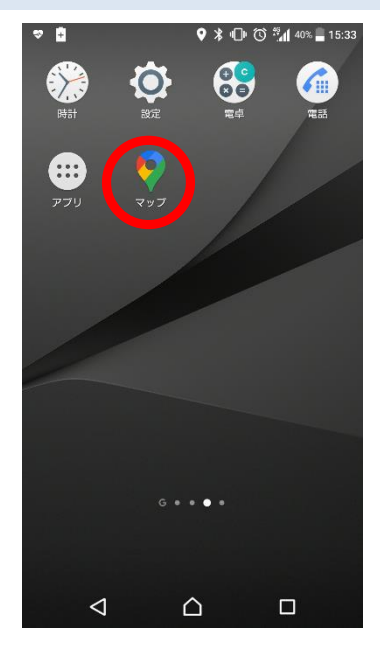

**Bước 4**

Nhấp vào biểu tượng các mục khác, sau đó nhấp vào "Cài đặt và quyền riêng tư".

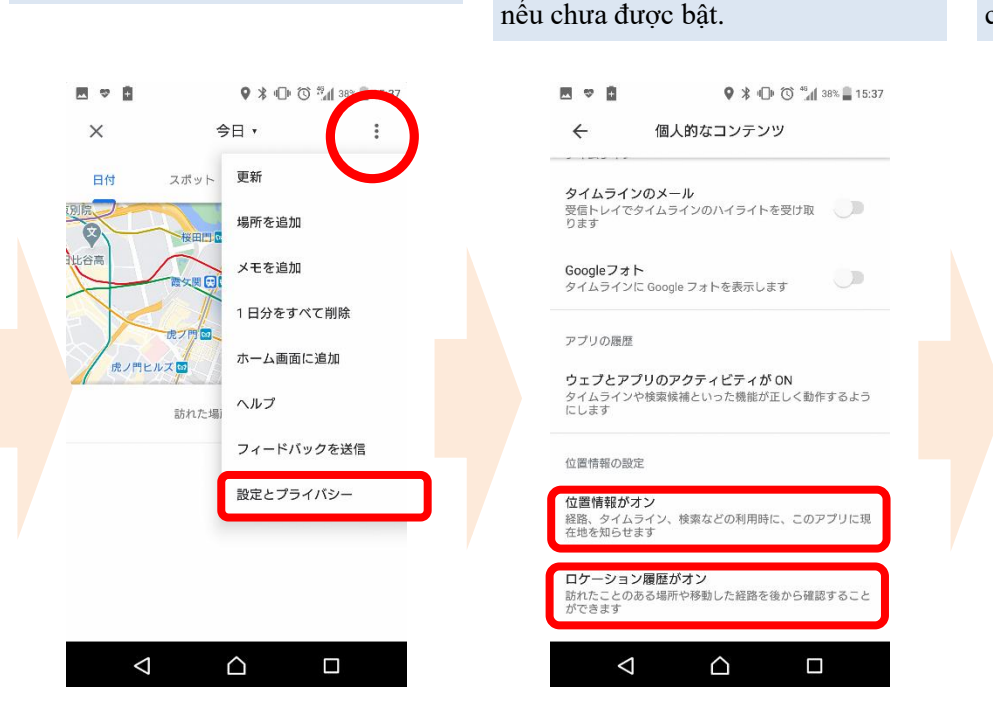

**Bước 2** Nhấp vào "Ảnh hồ sơ" hoặc "Biểu tượng vòng tròn chữ cái đầu".

 $\sqrt{2}$ 

 $\Box$ 

(国 コンビニ

◇

中央区

۰

 $\frac{\Delta}{\Omega}$ 

**Bước 5** Kiểm tra xem đã có các mục "Vị trí đang bật" và "Nhật ký vị trí đang bật" hay chưa. Hãy bật các mục này

 $\overline{\mathbf{U}}$ 

△

 $\bigoplus_{n=1}$ 

 $\Box$ 

**Bước 3** Nhấp vào biểu tượng "Dòng thời gian của bạn".

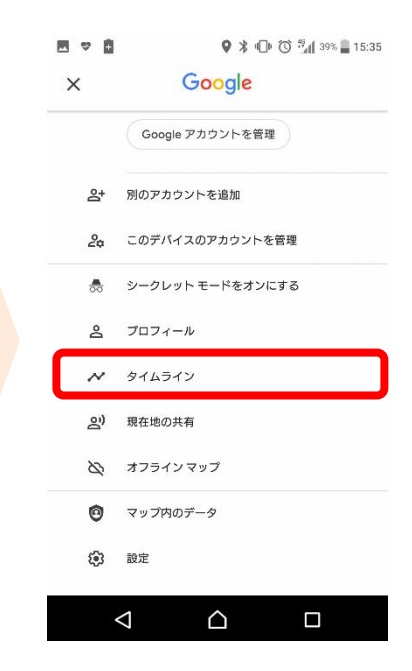

#### **Bước 6**

Nhấp vào "Nhật ký vị trí đang bật" và kiểm tra xem mục "Các thiết bị sử dụng tài khoản này" đã được tích chưa.

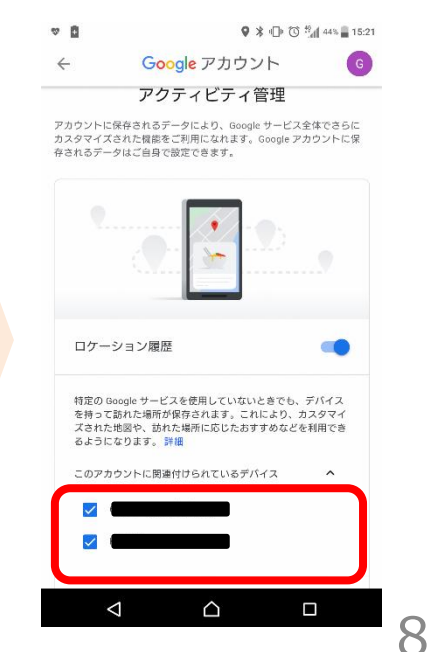

\* Tùy thuộc vào tình trạng sóng, v.v. mà độ chính xác của thông tin vị trí có thể bị ảnh hưởng.

### **③ Thiết lập chức năng lưu thông tin vị trí trên điện thoại thông minh của quý vị**

Đây là thiết lập cần thiết cho việc trình báo thông tin vị trí đã lưu trên điện thoại với Trung tâm y tế, v.v. trong trường hợp bị dương tính trong 14 ngày sau khi nhập cảnh vào Nhật Bản.

#### **2. Trường hợp sử dụng iPhone**, hãy thiết lập theo trình tự dưới đây.

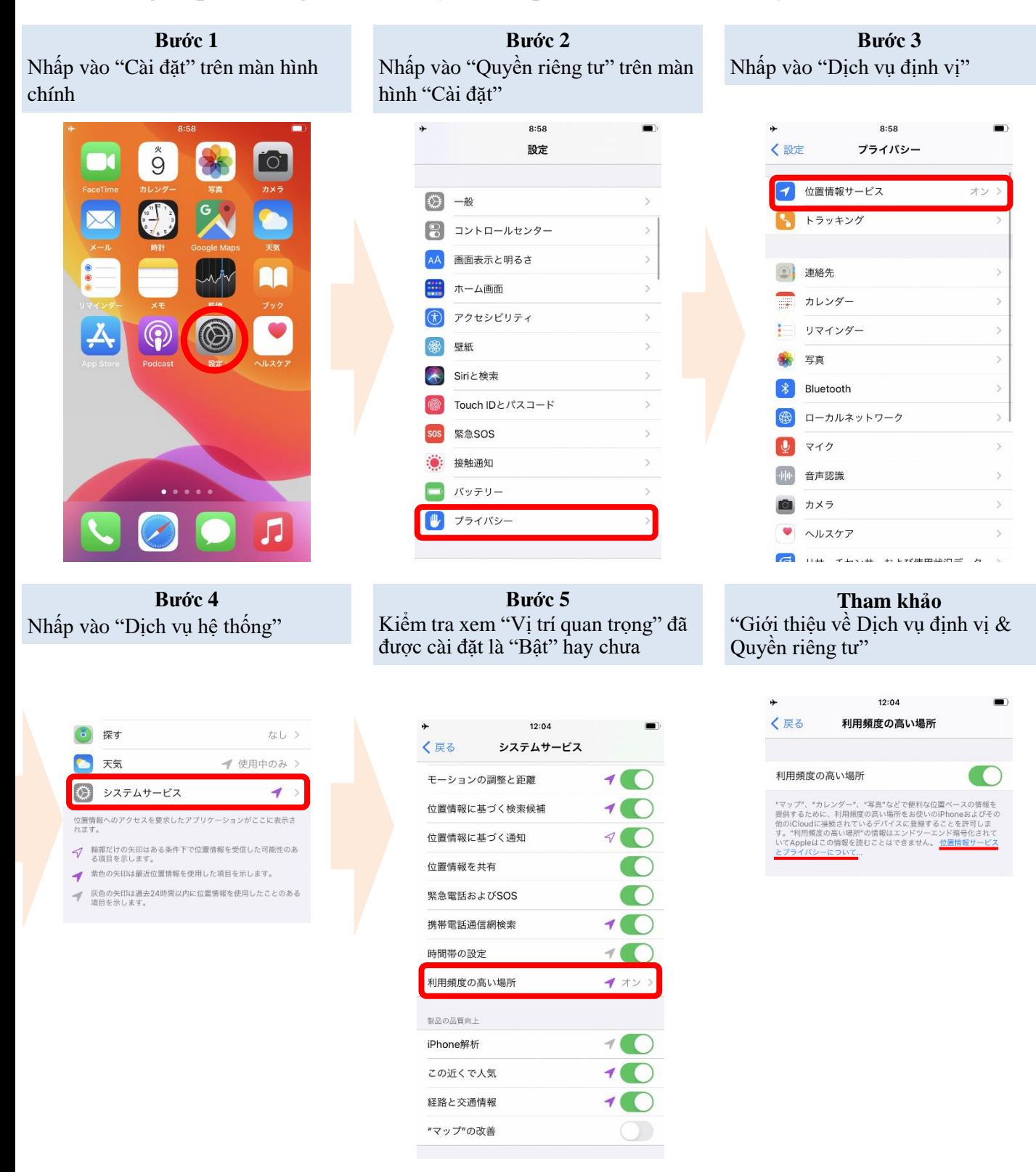

\* Tùy thuộc vào tình trạng sóng, v.v. mà độ chính xác của thông tin vị trí có thể bị ảnh hưởng.

\* Apple không thể đọc được các vị trí quan trọng. Để biết thêm chi tiết, hãy xem phần "Giới thiệu về Dịch vụ định vị & Quyền riêng tư" được ghi trên màn hình cài đặt "Vị trí quan trọng".

9

Ứng dụng xác nhận tiếp xúc với virus Corona chủng mới (COVID-19 Contact Confirming Application) Đây là ứng dụng cho phép nhận thông báo về khả năng đã tiếp xúc với người bị nhiễm bệnh truyền nhiễm do virus Corona chủng mới.

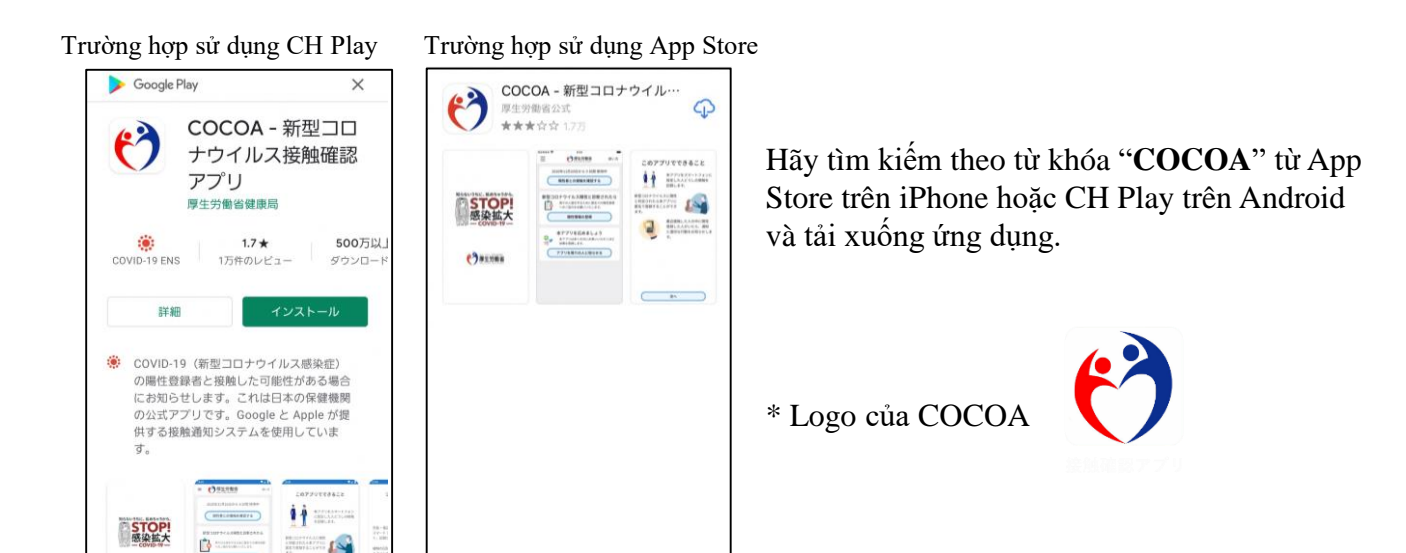

Những điều cần lưu ý khi sử dụng COCOA:

Ứng dụng này là ứng dụng cho phép nhận thông báo về khả năng đã tiếp xúc với người dương tính với bệnh truyền nhiễm do virus Corona chủng mới bằng cách sử dụng chuẩn kết nối không dây tầm ngắn (Bluetooth) của điện thoại thông minh với điều kiện đã có được sự đồng ý của bản thân người sử dụng và đảm bảo quyền riêng tư để không lộ danh tính lẫn nhau.

Người sử dụng được biết về khả năng đã tiếp xúc với người dương tính do đó có thể nhanh chóng nhận được sự hỗ trợ của Trung tâm y tế chẳng hạn như hỗ trợ trong việc khám xét nghiệm.

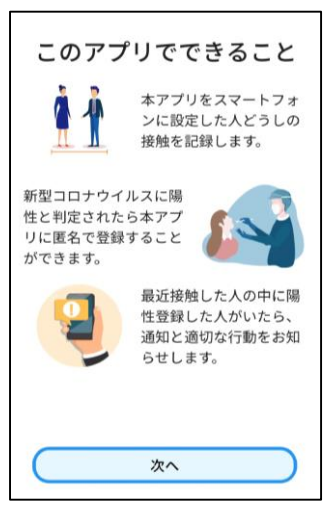

Sau khi tải về, hãy **bắt đầu sử dụng** chẳng hạn như tiến hành đồng ý với các điều khoản sử dụng, v.v. **sau khi nhập cảnh vào Nhật Bản.**

\* Nếu sau khi cài đặt mà định bắt đầu sử dụng khi đang ở bên ngoài Nhật Bản sẽ bị "Lỗi thông tin".

**Khi quý vị nhập cảnh vào Nhật Bản, chúng tôi xin phép kiểm tra về việc cài đặt và tình trạng thiết lập các ứng dụng này tại quầy kiểm dịch trong sân bay.**

**Trường hợp không có điện thoại thông minh hoặc trường hợp không thể xác nhận được việc cài đặt và thiết lập do sử dụng loại điện thoại thông minh không hỗ trợ các ứng dụng này,v.v., quý vị cần phải thuê điện thoại thông minh tại sân bay bằng chi phí của bản thân.**

\* Cần phải chuẩn bị sẵn thẻ tín dụng.

# **Những điều cần lưu ý khác**

Khi quý vị nhập cảnh vào Nhật Bản, chúng tôi xin phép yêu cầu quý vị nộp Bản cam kết về việc sẽ tự cách ly tại nhà riêng và sử dụng ứng dụng trong 14 ngày sau khi nhập cảnh vào Nhật Bản.

Nếu quý vị vi phạm cam kết này, có thể tên của quý vị (người nước ngoài sẽ là tên và quốc tịch) và các thông tin nhằm ngăn chặn lây lan truyền nhiễm sẽ bị công bố. Người nước ngoài có thể sẽ trở thành đối tượng thi hành thủ tục hủy tư cách cư trú và thi hành thủ tục cưỡng chế trục xuất căn cứ theo Luật quản lý xuất nhập cảnh.

Hãy xem thêm tại đây về các vấn đề cần thiết khác khi nhập cảnh vào Nhật Bản.

Về việc nhận và nộp Giấy chứng nhận xét nghiệm, việc nộp Bản cam kết, v.v. [https://www.mhlw.go.jp/stf/seisakunitsuite/bunya/0000121431\\_00209.html](https://www.mhlw.go.jp/stf/seisakunitsuite/bunya/0000121431_00209.html) Điền Bảng câu hỏi WEB <https://arqs-qa.followup.mhlw.go.jp/>

**Những điều này là những điều cần thiết để bảo vệ sức khỏe của quý vị và ngăn chặn sự lây lan bệnh truyền nhiễm do virus Corona chủng mới.**

**Rất mong quý vị hiểu và hợp tác với chúng tôi.**